# Computer Science E-1

Lecture 3: Internet

#### From last time...

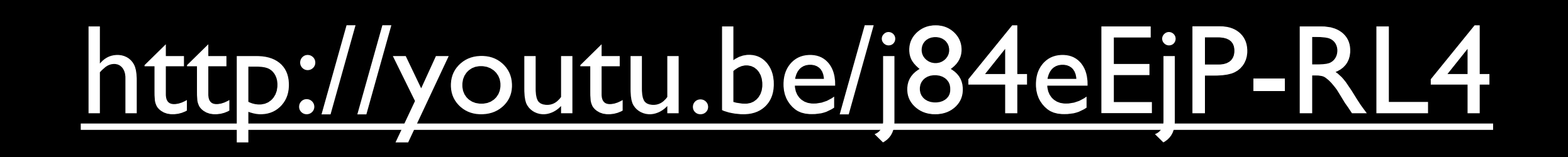

#### Review: March 4

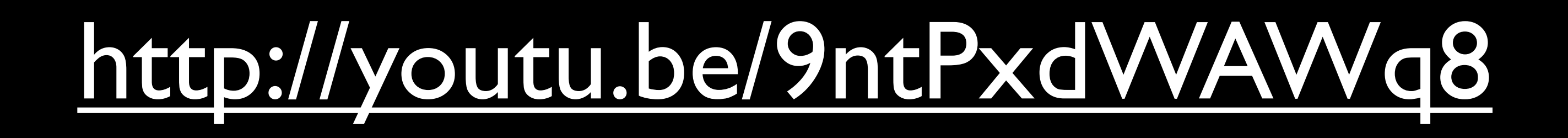

#### traceroute cnn.com

#### Clients v. Servers

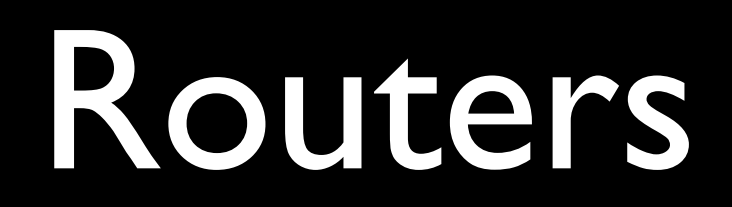

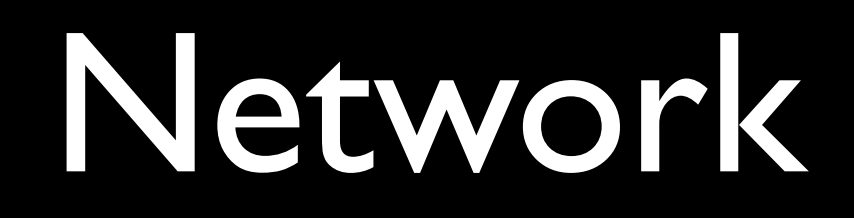

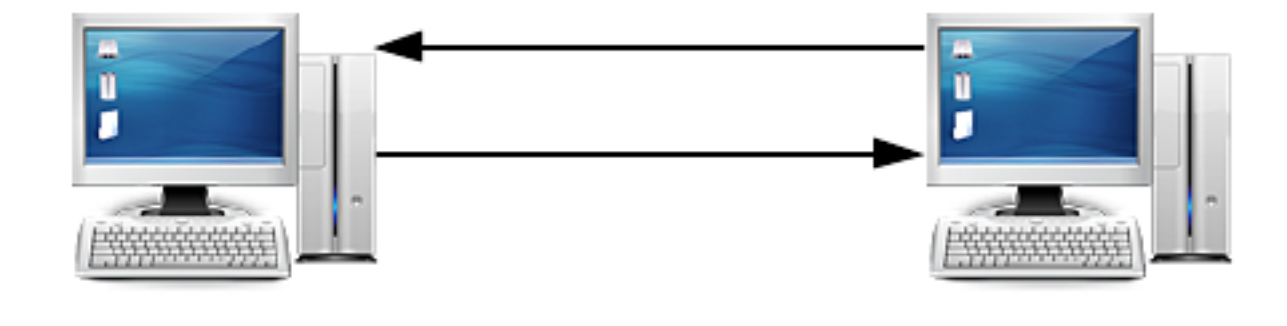

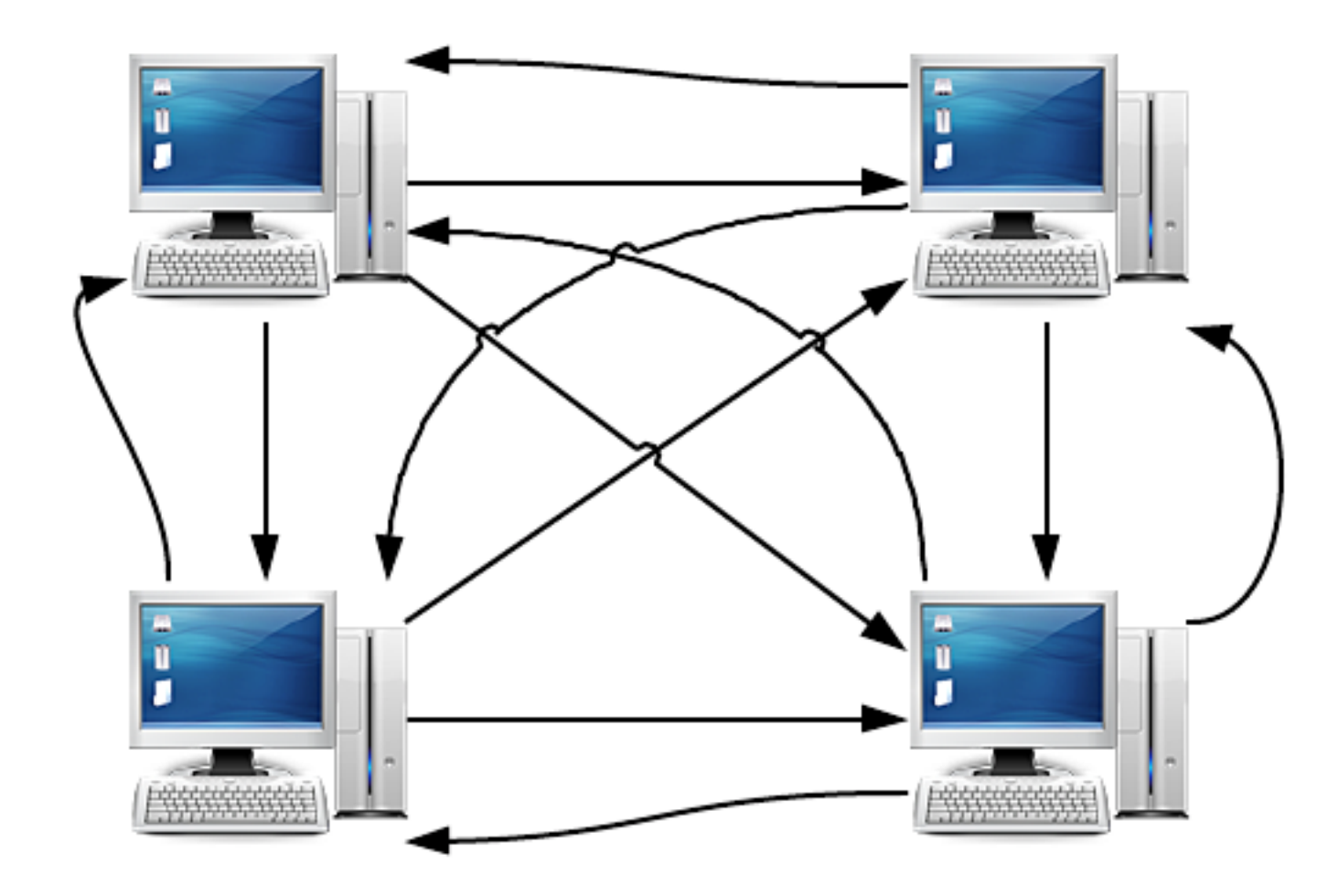

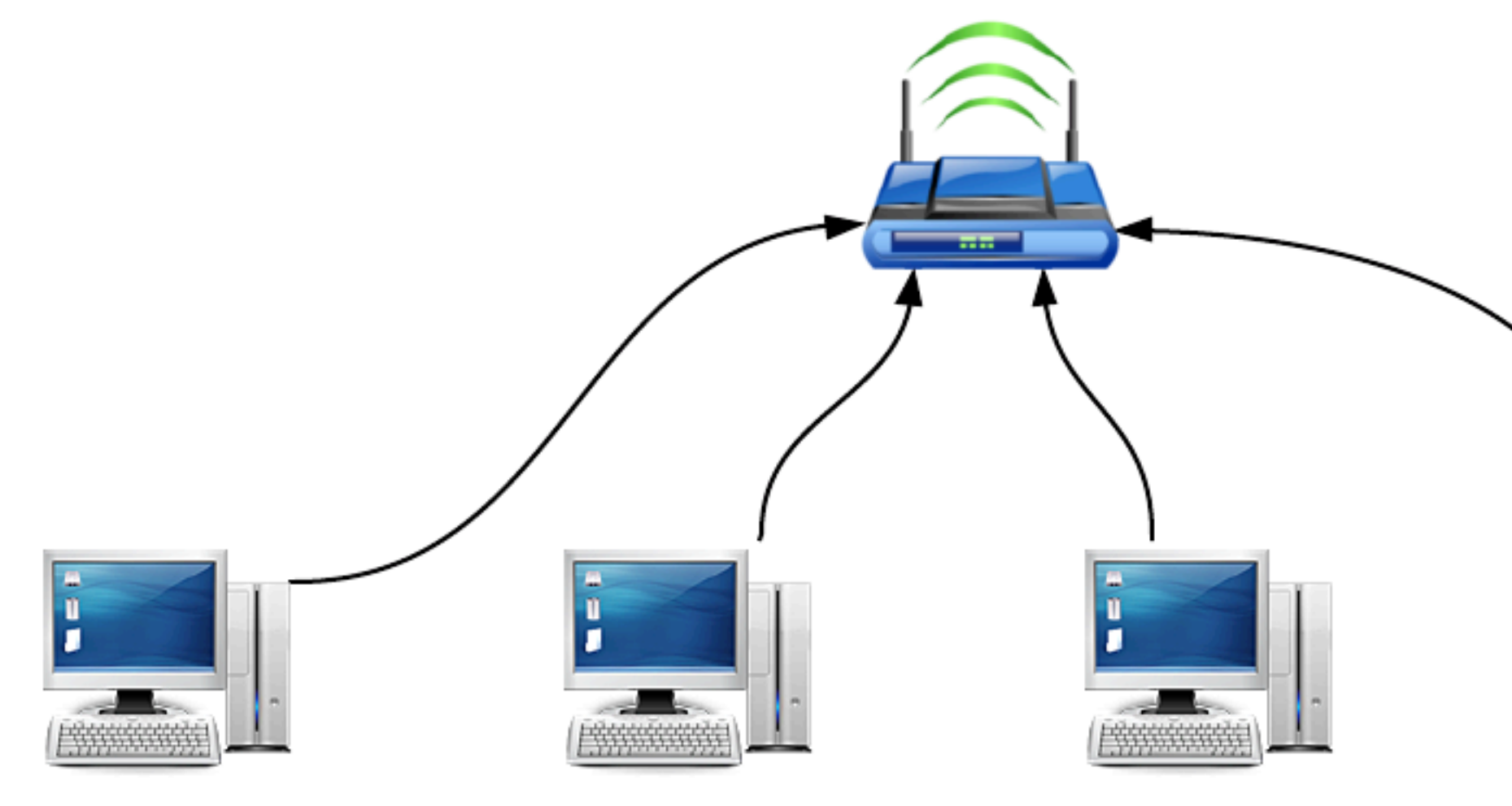

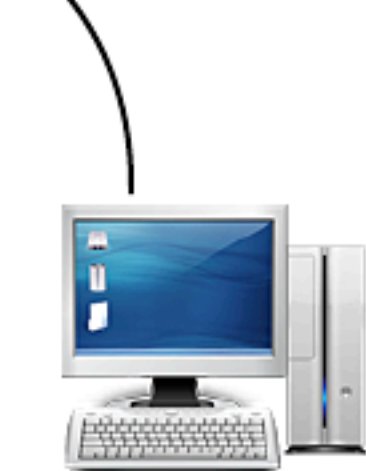

#### Internet Service Provider

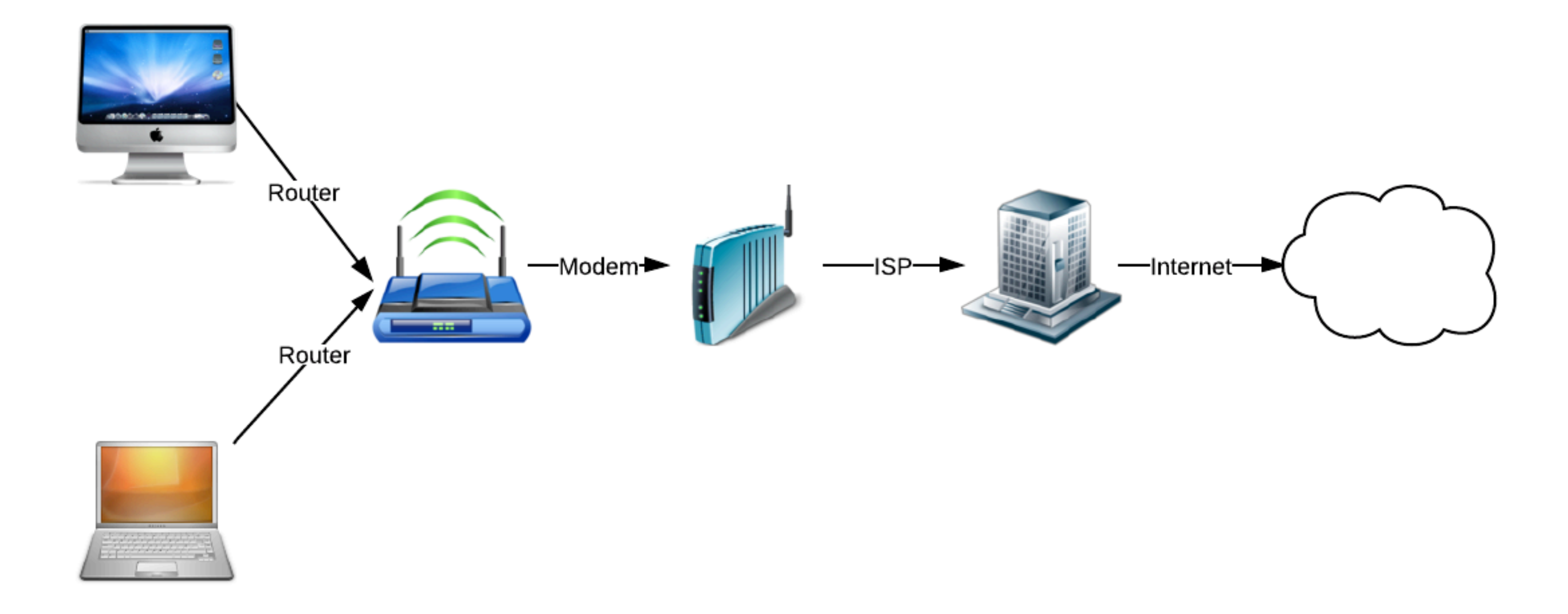

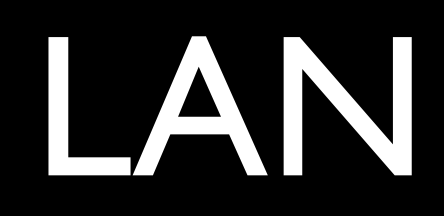

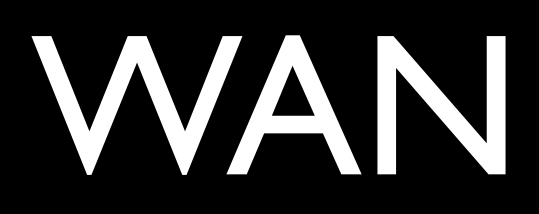

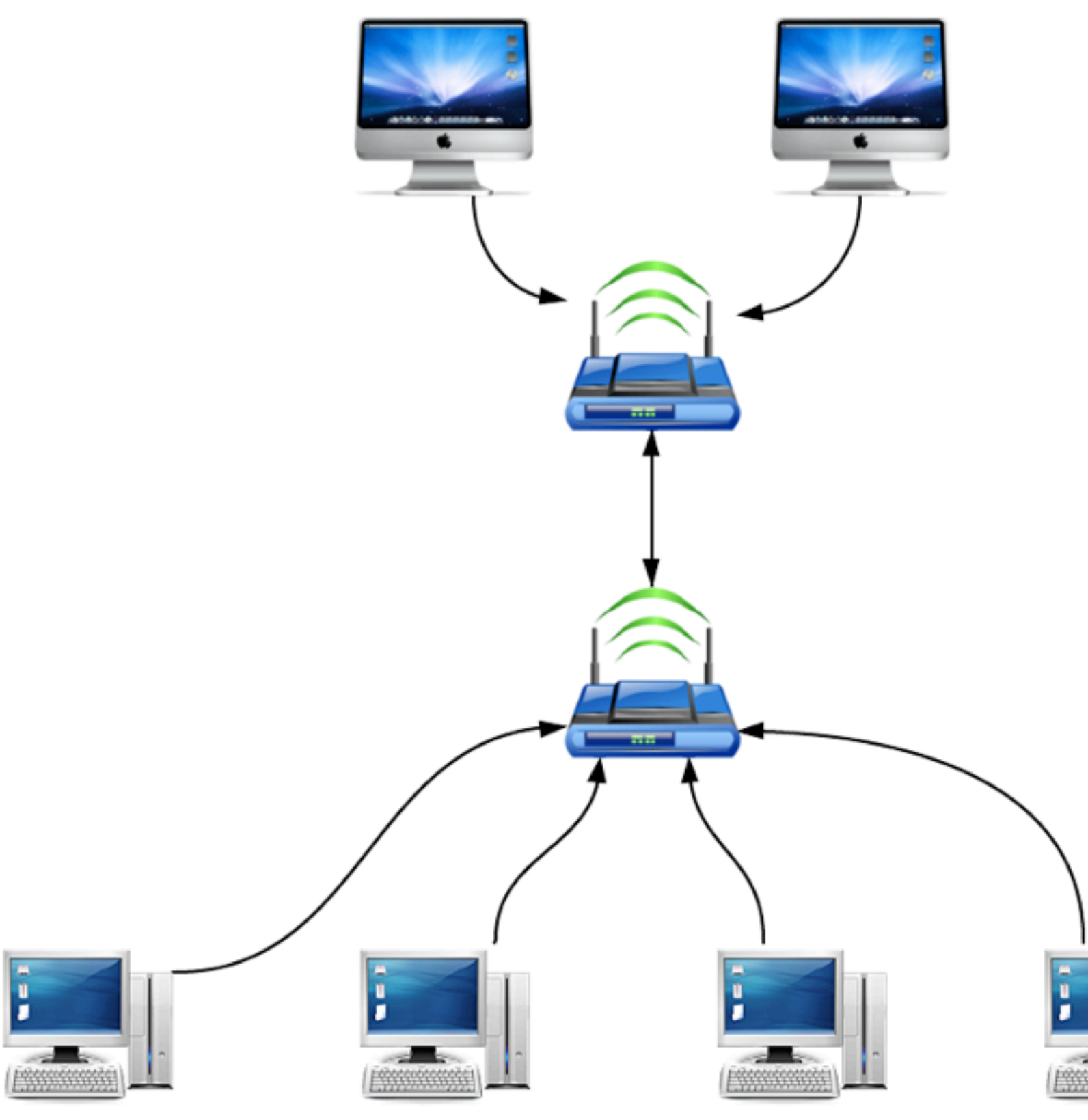

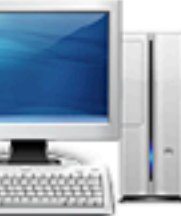

#### traceroute reddit.com

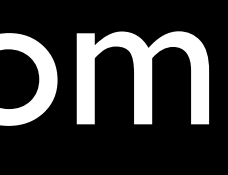

#### IP Address

10.251.202.239

4,294,967,296

# "640K ought to be enough for anybody"

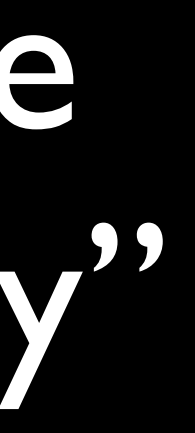

#### IPv4

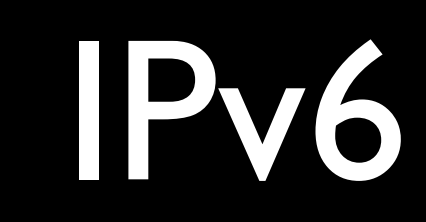

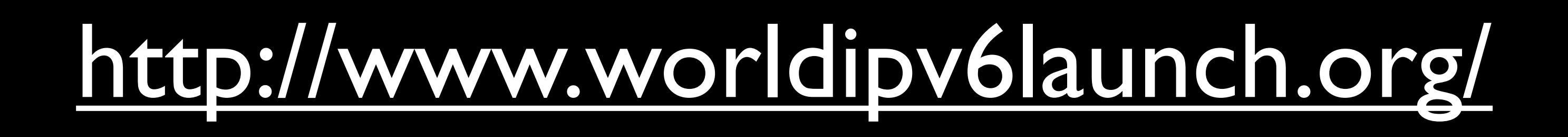

#### 2001:0db8:85a3:0042: 1000:8a2e:0370:7334

#### 340,282,366,920,938,463,463,374, 607,431,768,211,456

#### [http://samsclass.info/ipv6/](http://samsclass.info/ipv6/exhaustion.htm) [exhaustion.htm](http://samsclass.info/ipv6/exhaustion.htm)

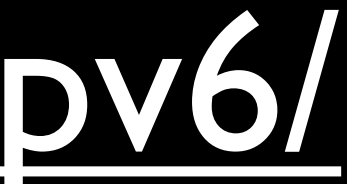

#### [http://www.google.com/ipv6/](http://www.google.com/ipv6/statistics.html#tab=ipv6-adoption) [statistics.html#tab=ipv6-adoption](http://www.google.com/ipv6/statistics.html#tab=ipv6-adoption)

#### Private IP Address

# $10***$ 172.16.\*\* 192.168.\*\*

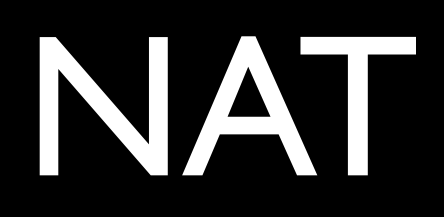

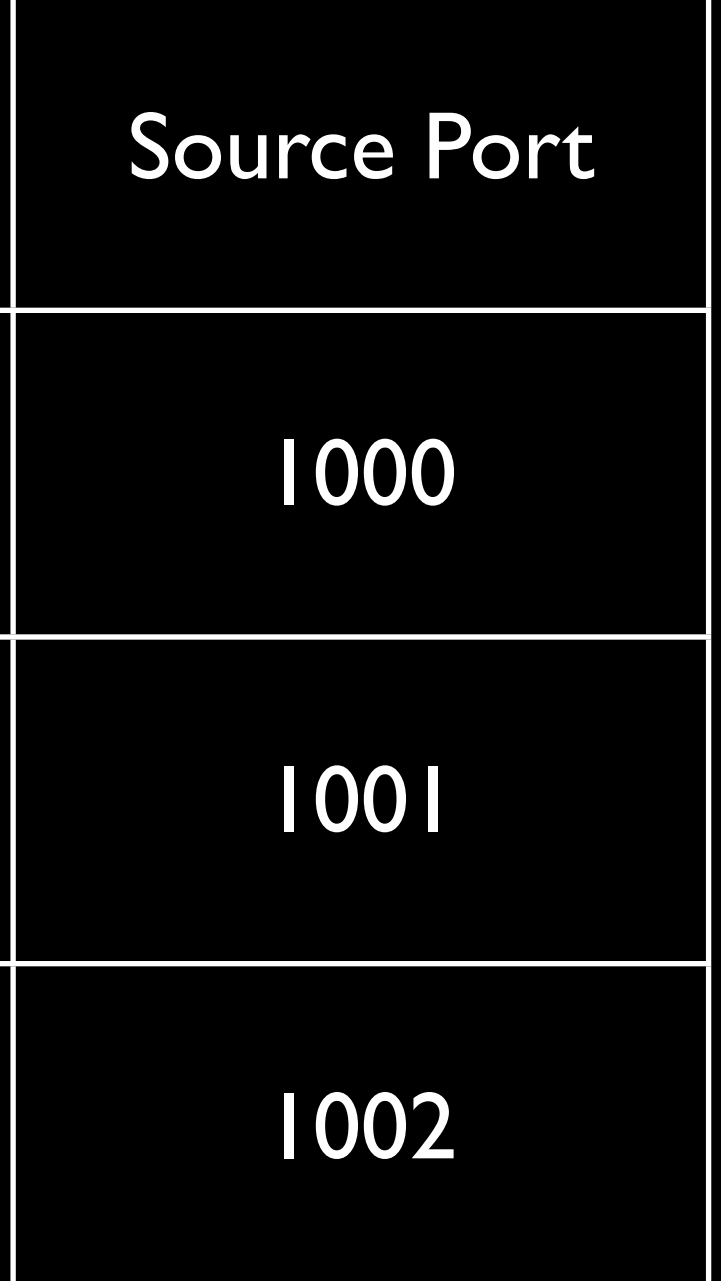

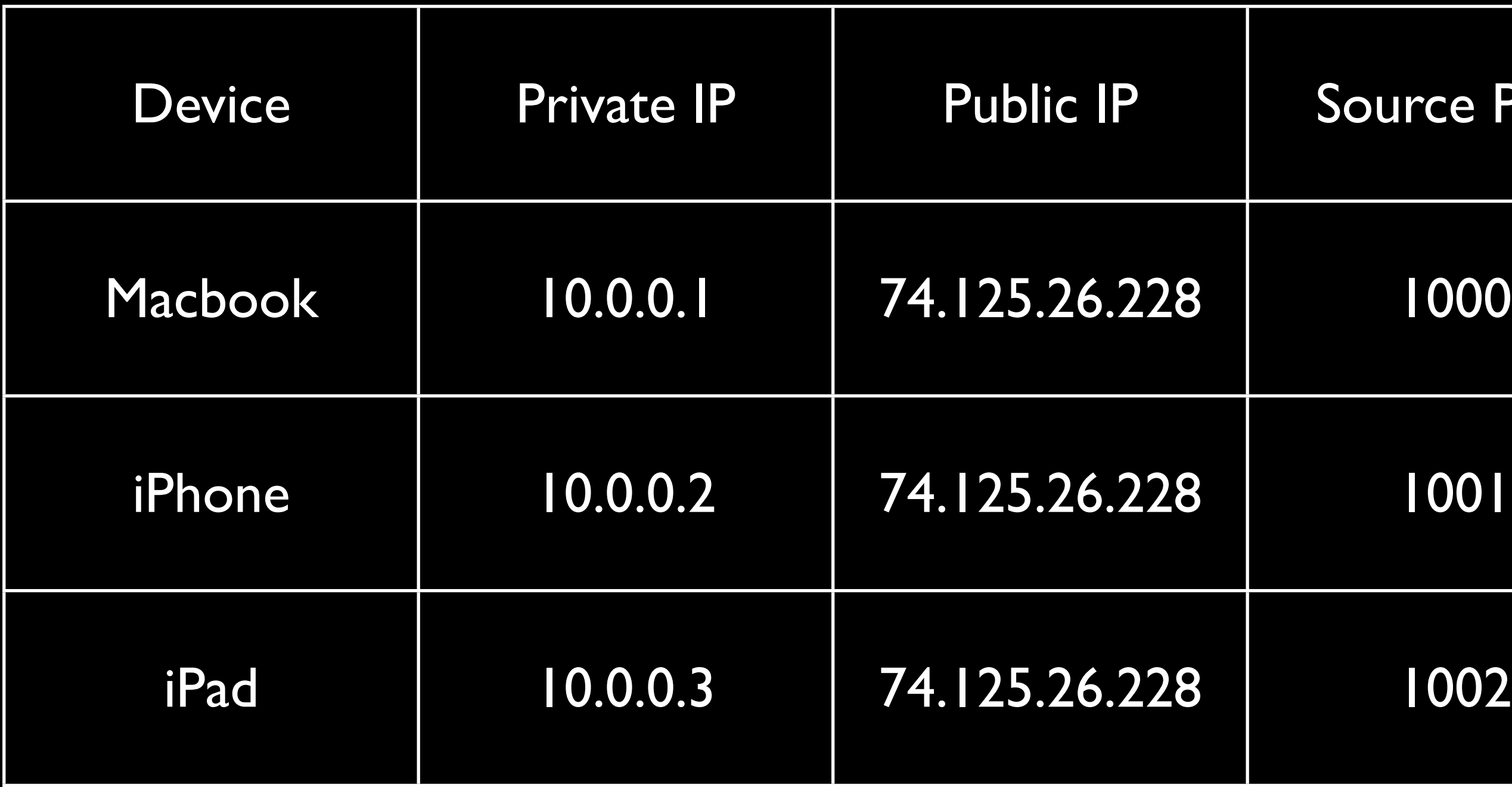

### NAT Request

• request from 10.0.0.1 reaches router

## NAT Request

- request from 10.0.0.1 reaches router
- **router looks up source port for 10.0.0.1**

## NAT Request

- request from 10.0.0.1 reaches router
- **•** router looks up source port for 10.0.0.1
- router changes source IP to 74.125.26.228, adds source port 1000
# NAT Request

- request from 10.0.0.1 reaches router
- router looks up source port for 10.0.0.1
- router changes source IP to 74.125.26.228, adds source port 1000
- router sends modified request to destination

# NAT Response

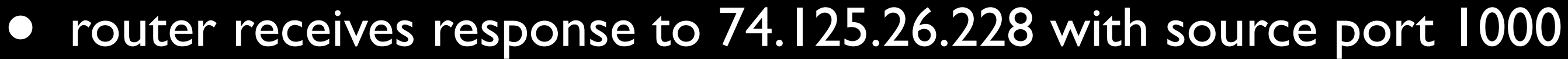

# NAT Response

- router receives response to 74.125.26.228 with source port 1000
- router looks up IP address for source port 1000

# NAT Response

- router receives response to 74.125.26.228 with source port 1000
- router looks up IP address for source port 1000
- router forwards response to original client

# <http://www.whatismyip.com/>

• Client broadcasts "I would like to join"

- Client broadcasts "I would like to join"
- Server responds "I can help"

- Client broadcasts "I would like to join"
- Server responds "I can help"
- Client requests an IP address

- Client broadcasts "I would like to join"
- Server responds "I can help"
- **Client requests an IP address**
- Server offers client an IP address

- Client broadcasts "I would like to join"
- Server responds "I can help"
- Client requests an IP address
- Server offers client an IP address
- Client confirms IP address

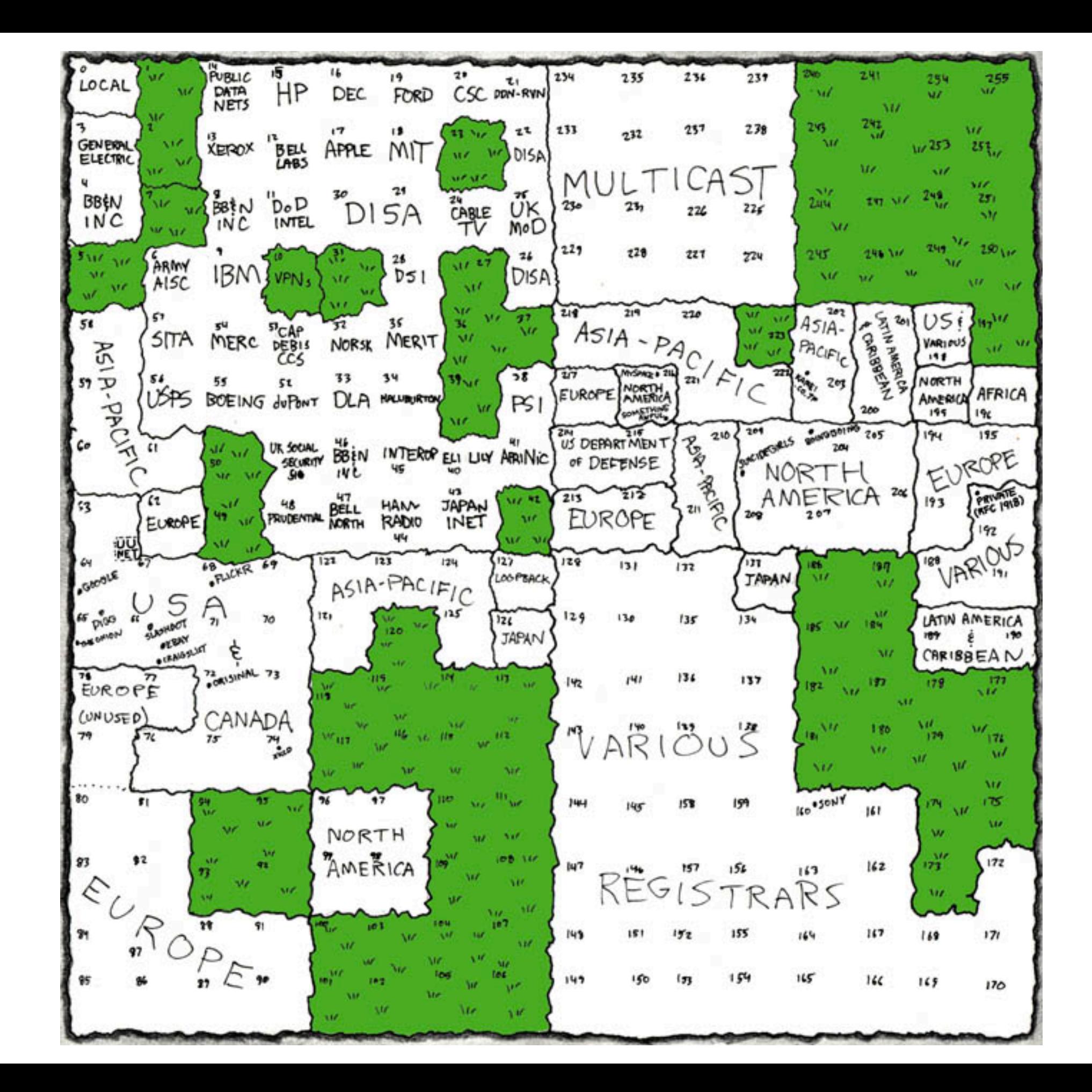

## Connection Speeds

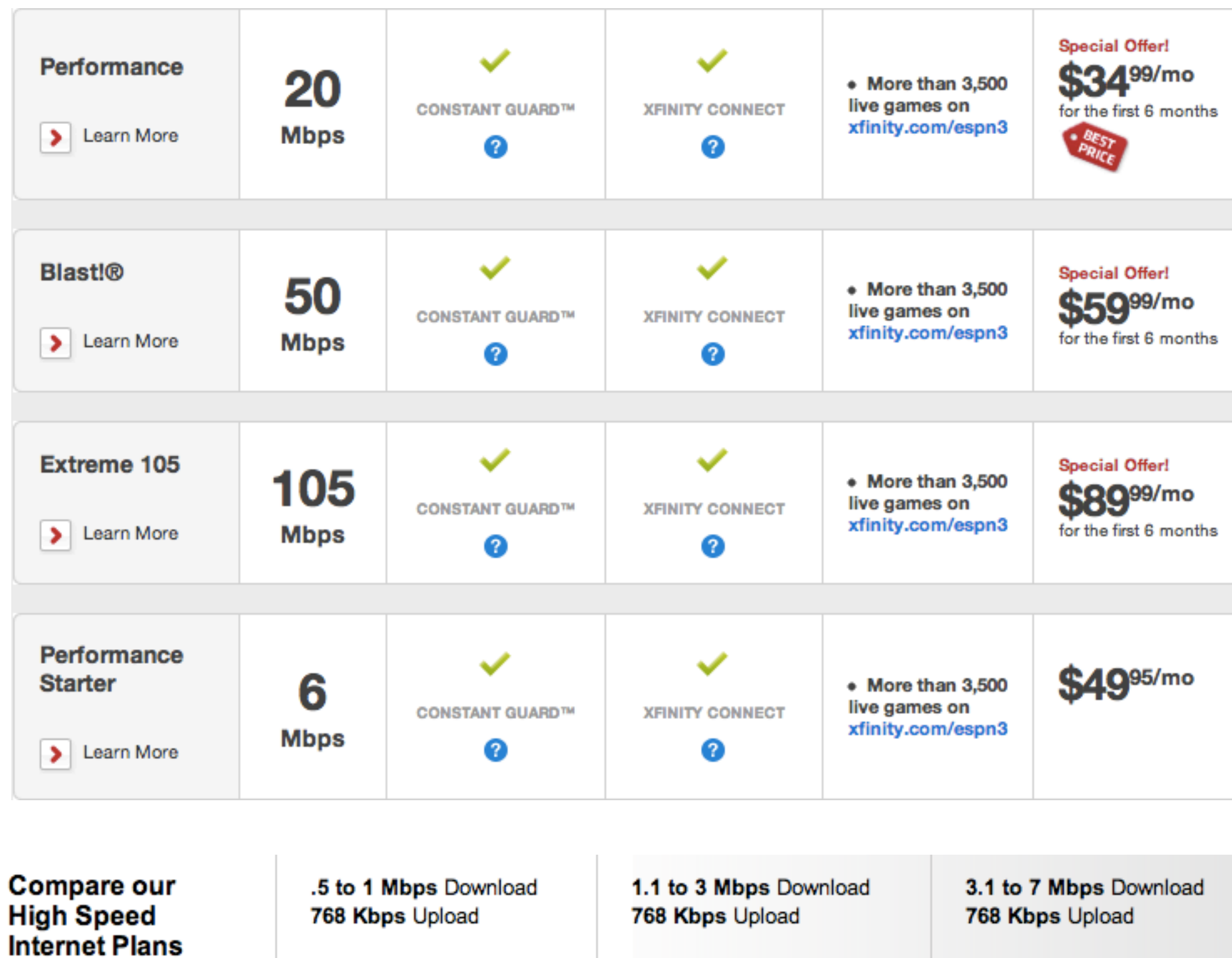

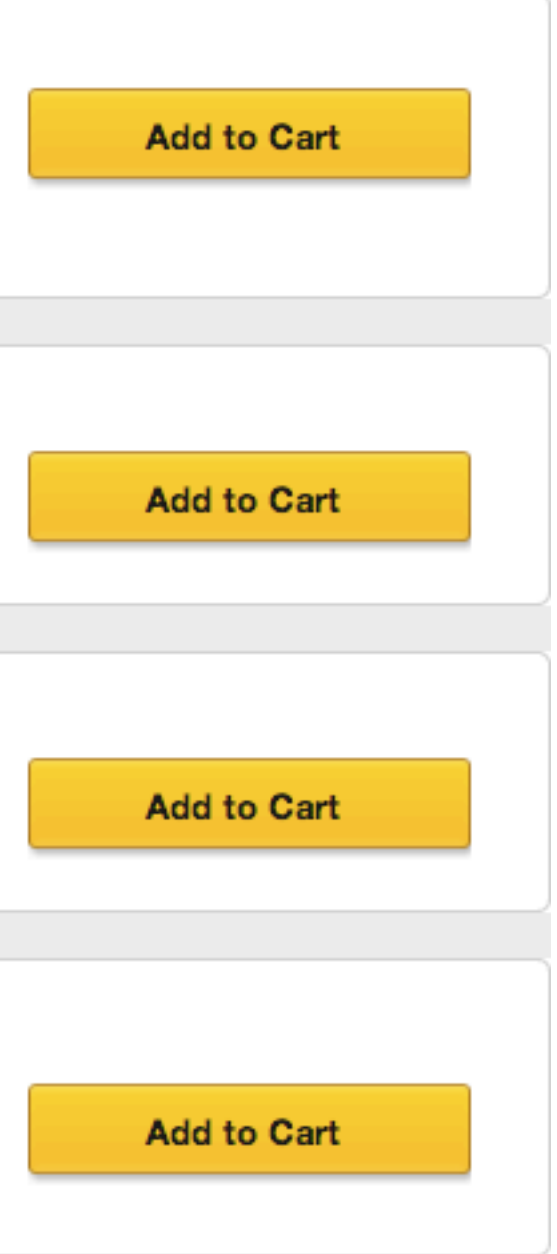

7.1 to 15 Mbps Download 768 Kbps Upload

#### Wireless Networks

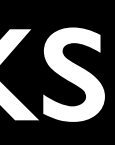

## WEP, WPA, WPA2

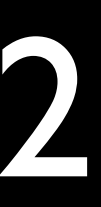

3G, 4G

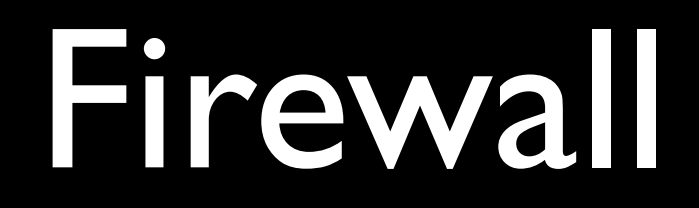

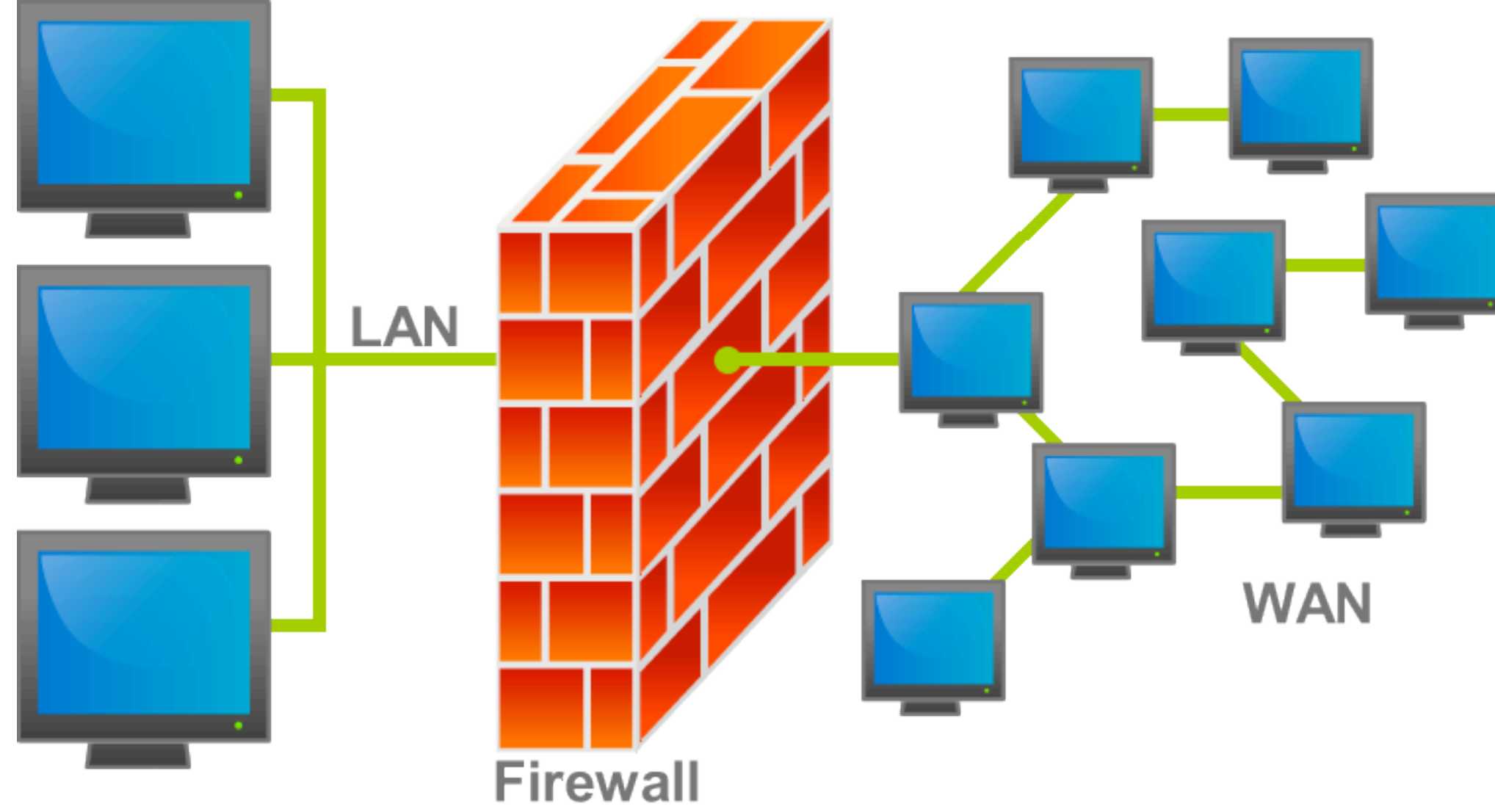

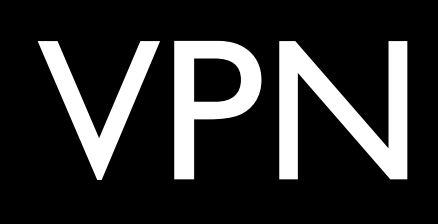

#### Domains

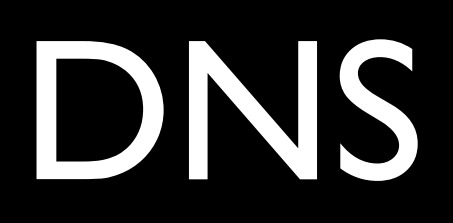

HOSTS.TXT

DNS Server

### Root DNS Server

#### root-servers.org

## TLD DNS Server

#### Authoritative Name Server

• hosts file?

- hosts file?
- cache DNS server?

- hosts file?
- cache DNS server?
- root DNS server

- hosts file?
- cache DNS server?
- root DNS server
- TLD DNS server

- hosts file?
- cache DNS server?
- root DNS server
- TLD DNS server
- authoritative name server

# [http://www.simpledns.com/lookup](http://www.simpledns.com/lookup-dg.aspx)[dg.aspx](http://www.simpledns.com/lookup-dg.aspx)

Comcast www.feross.orgz

 $\bigcirc$ Sorry, we can't find "www.feross.orgz". We suggest that you check the spelling of t address or search above.

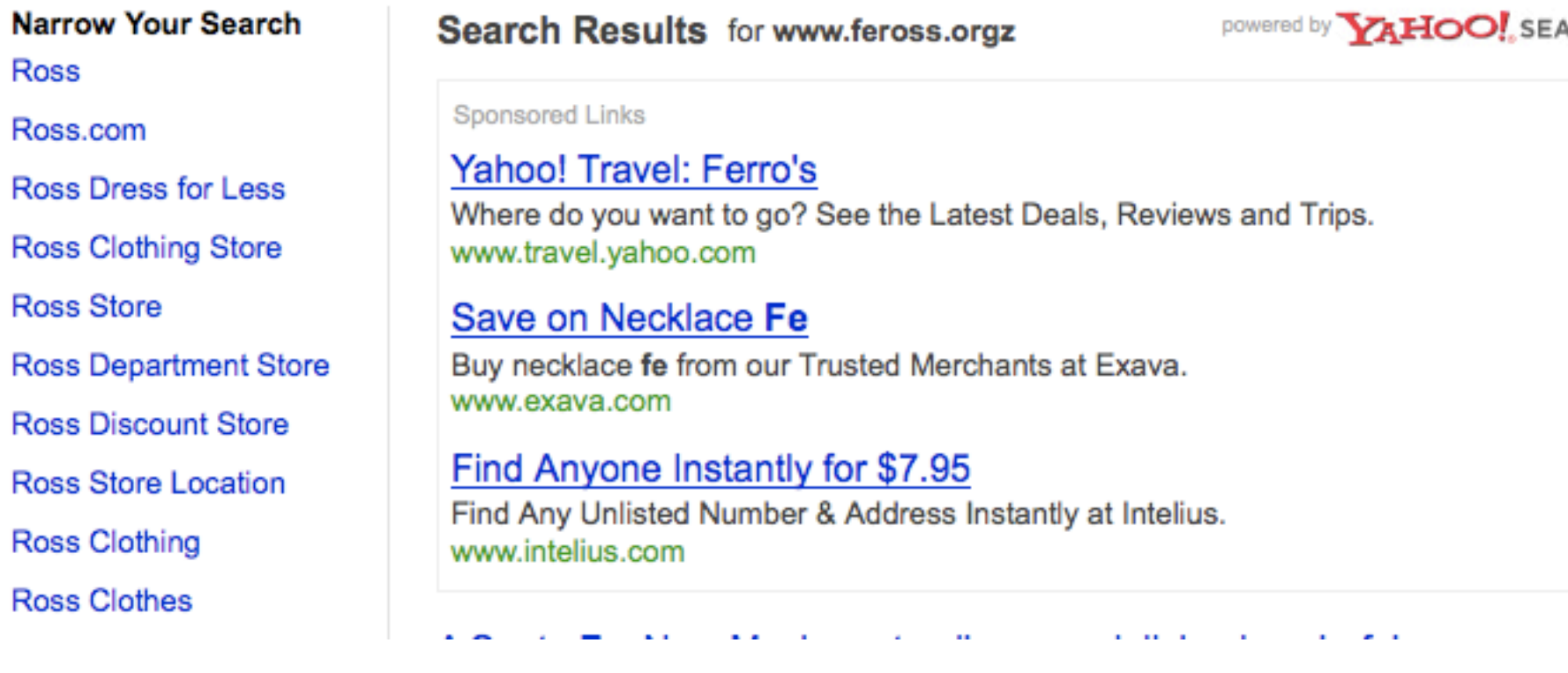

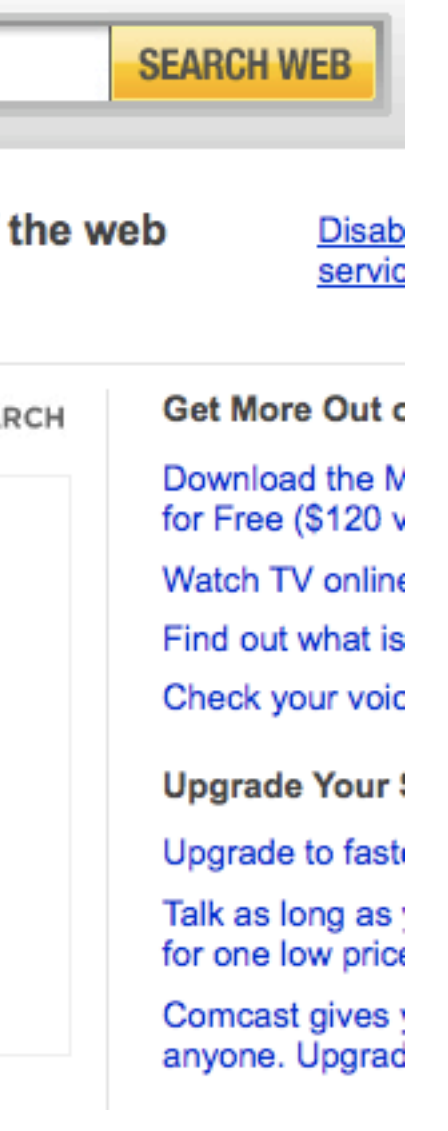

## Net Neutrality
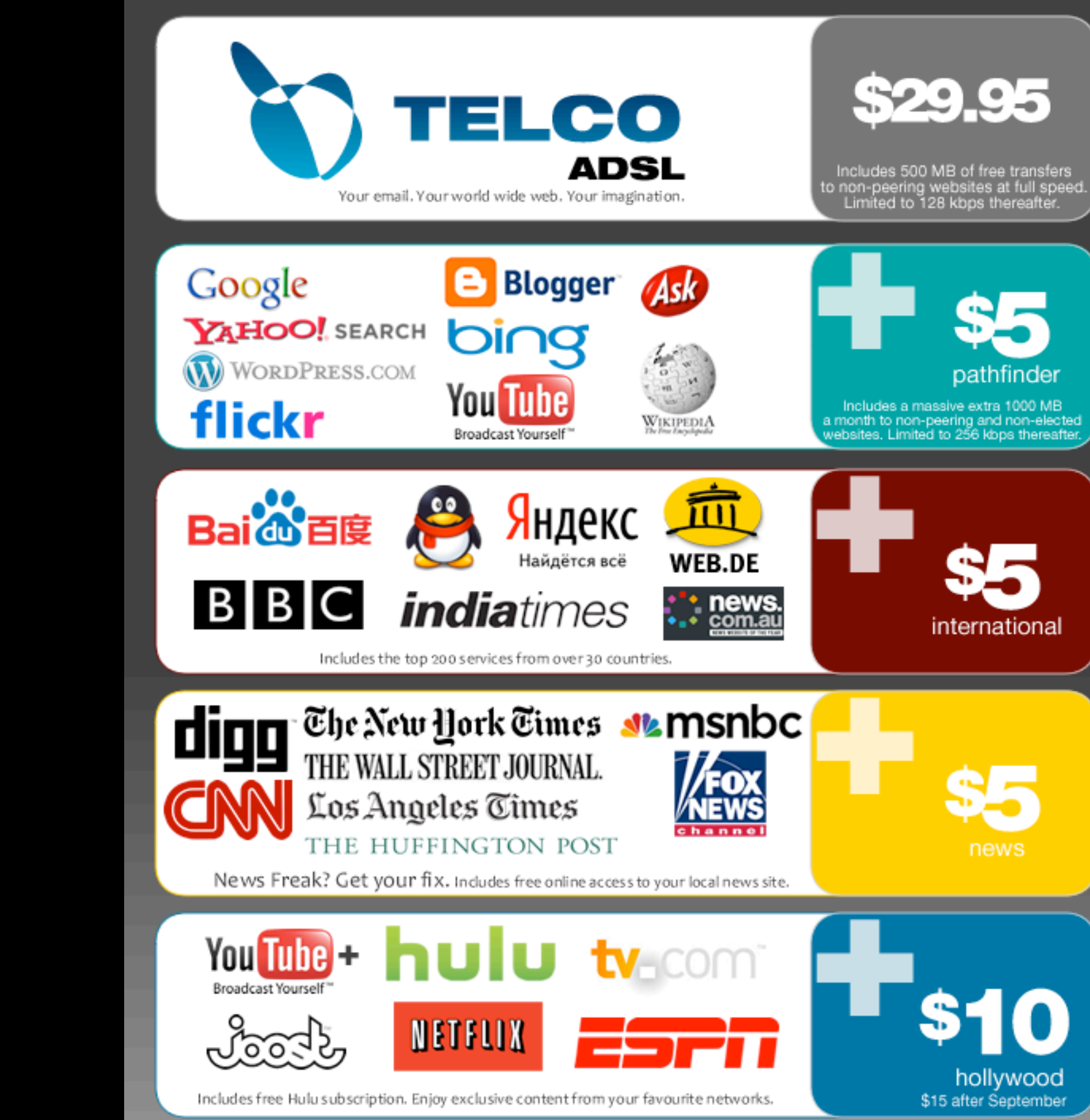

#### [http://www.popsci.com/technology/article/](http://www.popsci.com/technology/article/2010-07/order-seven-cyber-guardians-around-world-now-hold-keys-internet) [2010-07/order-seven-cyber-guardians](http://www.popsci.com/technology/article/2010-07/order-seven-cyber-guardians-around-world-now-hold-keys-internet)[around-world-now-hold-keys-internet](http://www.popsci.com/technology/article/2010-07/order-seven-cyber-guardians-around-world-now-hold-keys-internet)

## Configuring DNS

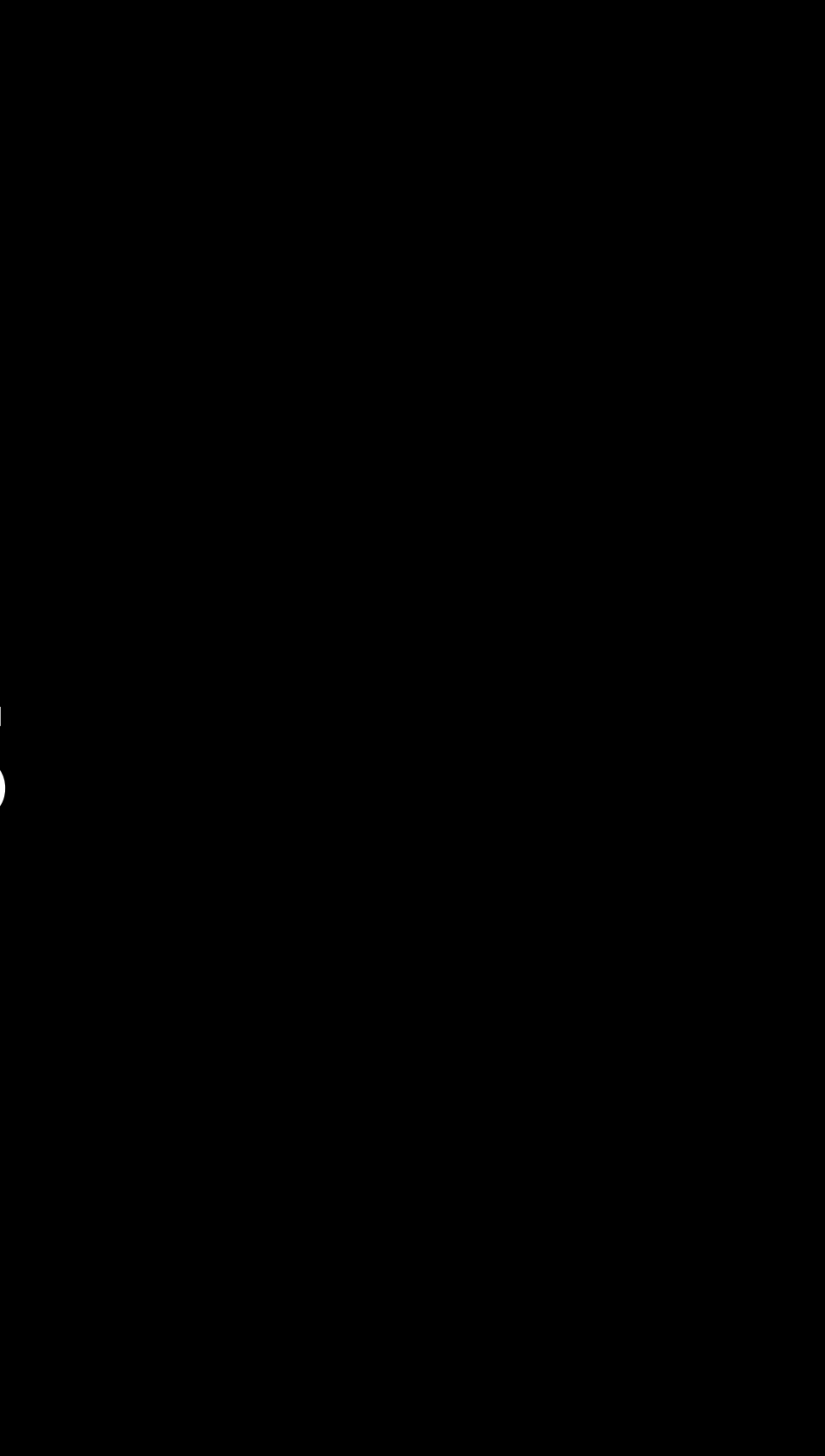

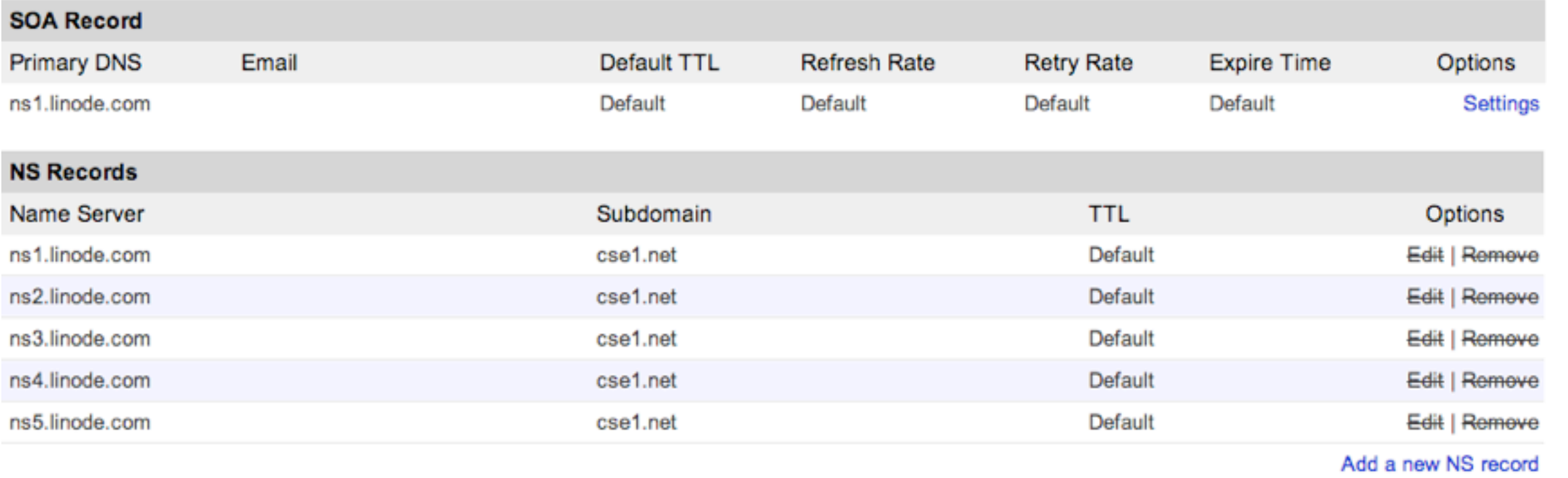

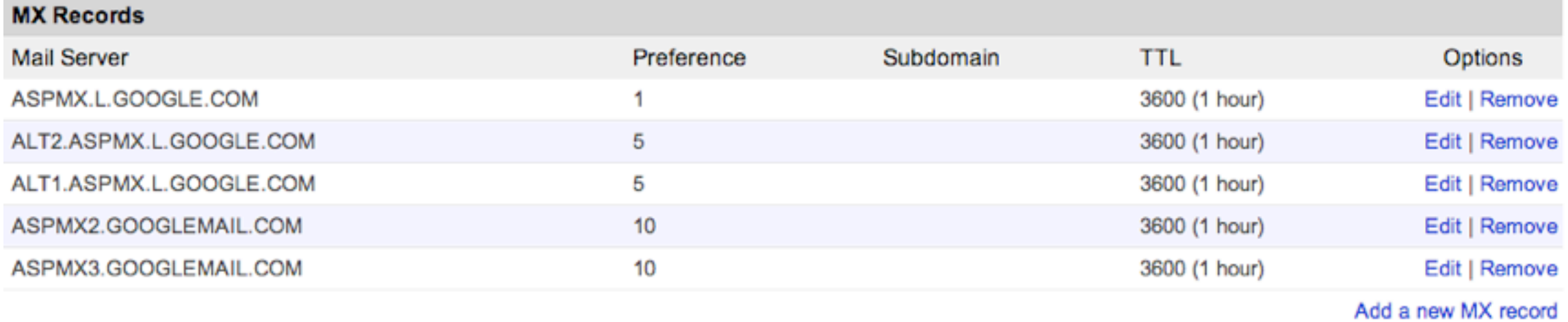

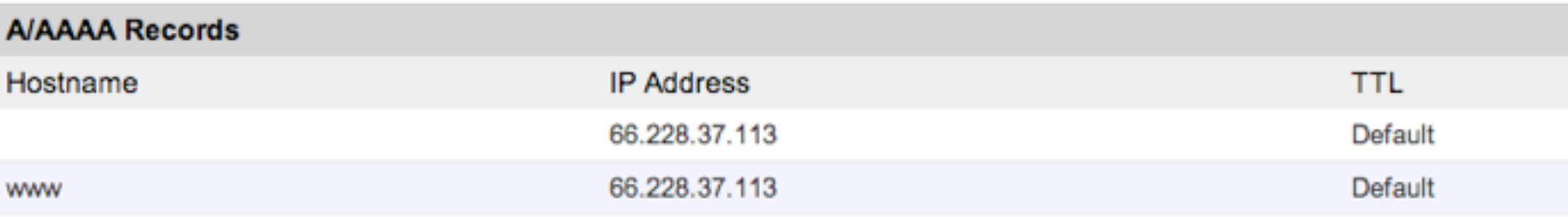

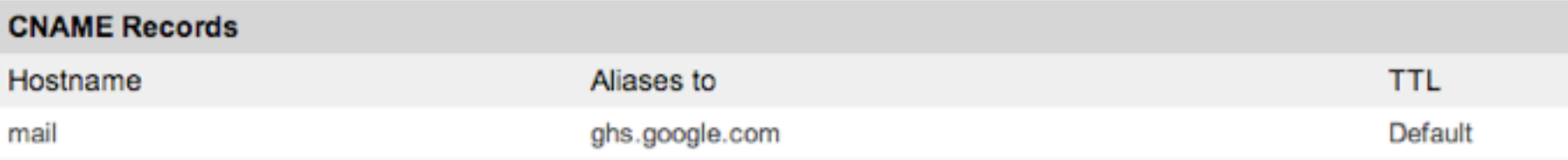

#### Options

Edit | Remove

Edit | Remove

Add a new A record

#### Options

Edit | Remove

Add a new CNAME record

#### DNS Records

- NS: name servers
- MX: email
- A: IPv4 address
- AAAA: IPv6 address
- CNAME: domain alias

### TLDs

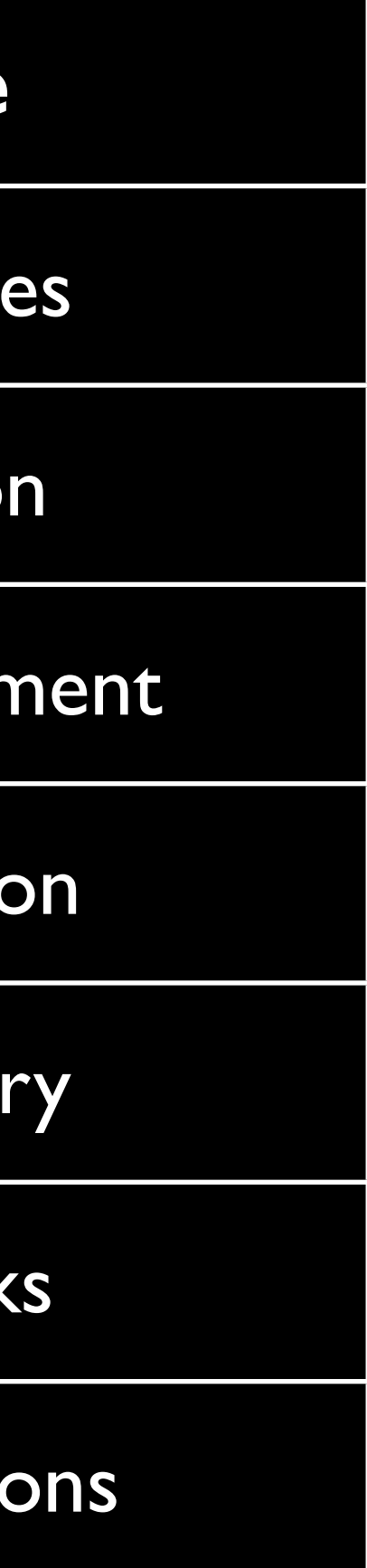

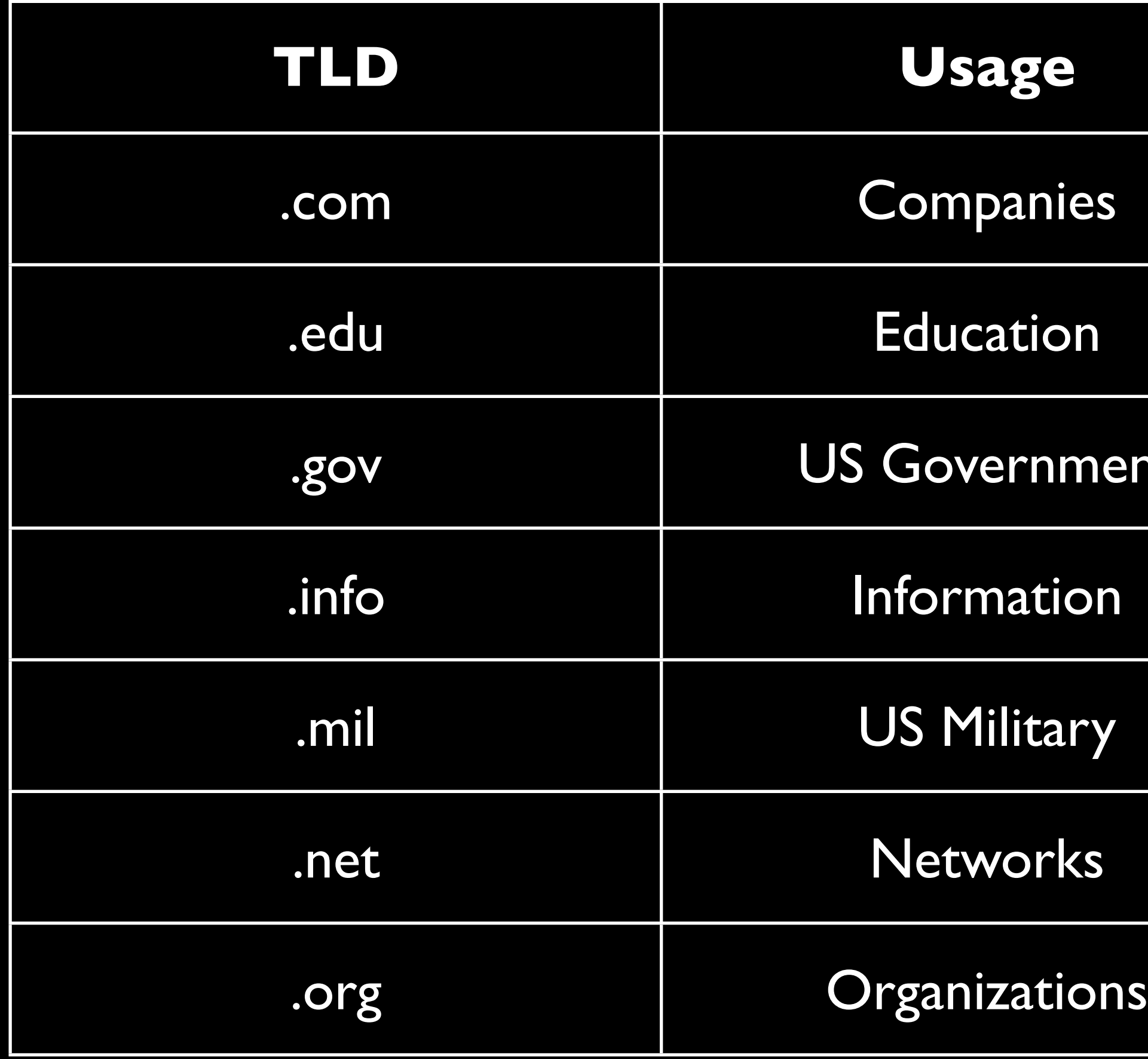

#### ccTLDs

#### ccTLDs

- bit.ly: Libya
- about.me: Montenegro
- del.icio.us: US
- nic.tm: Turkmenistan

## [http://gtldresult.icann.org/](http://gtldresult.icann.org/application-result/applicationstatus/viewstatus)

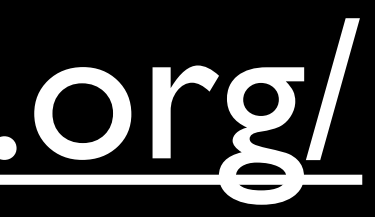

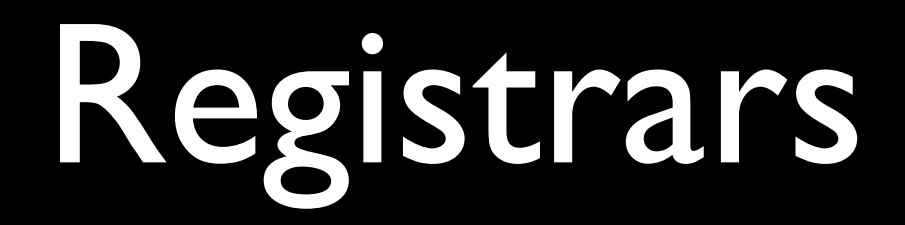

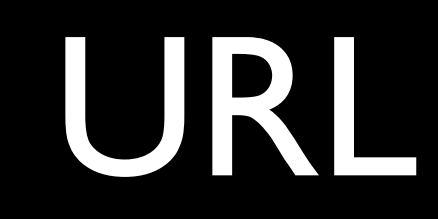

http://username.password@ foo.example.com: 1234/cs/el/is.html ?fun=yes&boring=no#awesome

Scheme http://username.password@ foo.example.com: 1234/cs/el/is.html ?fun=yes&boring=no#awesome

http://username.password@ foo.example.com: 1234/cs/el/is.html ?fun=yes&boring=no#awesome

**Authentication** 

http://username.password@ foo.example.com:1234/cs/el/is.html / ?fun=yes&boring=no#awesome

Domain

#### http://username:password@ foo.example.com: 1234/cs/el/is.html ?fun=yes&boring=no#awesome Port

http://username:password@ foo.example.com: 1234/cs/el/is.html ?fun=yes&boring=no#awesome

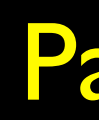

# Path

http://username.password@ foo.example.com:1234/cs/e1/is.html ?fun=yes&boring=no#awesome **Query String** 

http://username.password@ foo.example.com: 1234/cs/el/is.html ?fun=yes&boring=no#awesome

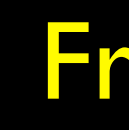

# Fragment

## Key-Value Pairs

## query=cse1&page=3

#### • client

- the **query** I want is **cse1**
- the **page** I want is **<sup>3</sup>**

#### • server

• what **query** and **page** should I look for?

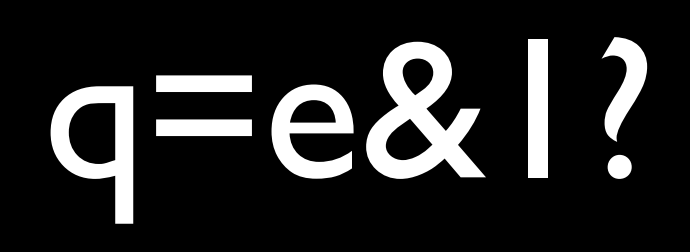

## URL Encoding

 $q = e\frac{9}{261}\frac{1}{63}$ 

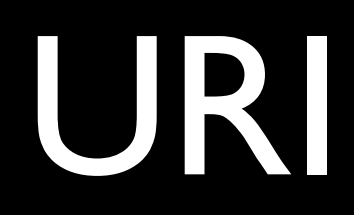

#### urn:isbn:9780811822749

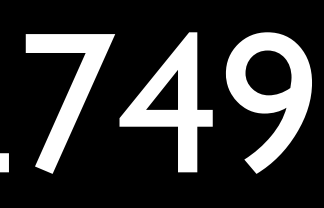

#### [http://cse1.net/psets/pset3.pdf](http://cse1.net/psets/pset2.pdf)

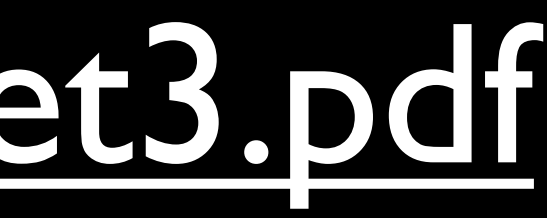

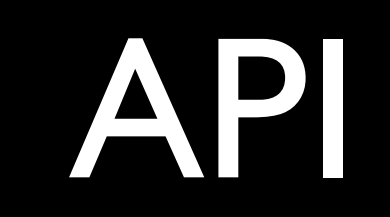

### [http://developer.mbta.com/lib/rthr/](http://developer.mbta.com/lib/rthr/red.json) [red.json](http://developer.mbta.com/lib/rthr/red.json)

#### [https://developers.facebook.com/](https://developers.facebook.com/tools/explorer/) [tools/explorer/](https://developers.facebook.com/tools/explorer/)

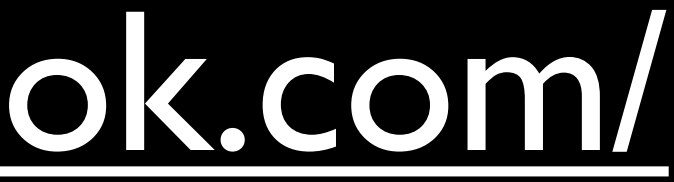

## http://youtu.be/Ve7 4ot-Dzs

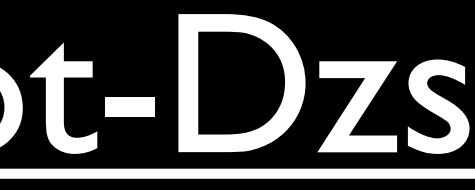

# Summary

## Networking

- router • NAT
- IP address • DHCP
- ISP • 802.11n
- network • 3G, 4G
- WAN, LAN • mbps
- IPv6
- private IP address
- firewall
- VPN

## Domain Name System

- DNS
- domains
- hosts file
- root DNS server
- TLD DNS server
- authoritative name server
- net neutrality
- A record
- CNAME record
- TLD, ccTLD
- registrar
- URL
- URI
- API

# Computer Science E-1

Lecture 3: Internet